## Add a Question to Your Report

Adding a question to your Standard Report is easy! Simply click the **Bulk Edit Elements** option in the upper right of your report.

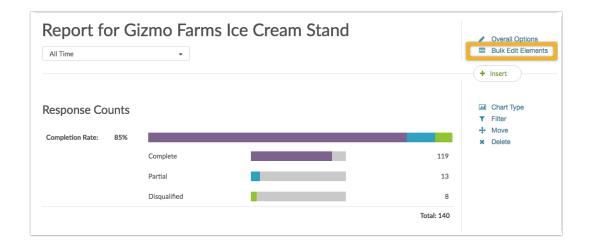

At the bottom of the window you'll have an option to Add Another Report Element. Select Question Chart from this menu then select the question you wish to add. Click Add to Report and Done. Your report will automatically refresh with your new question added!

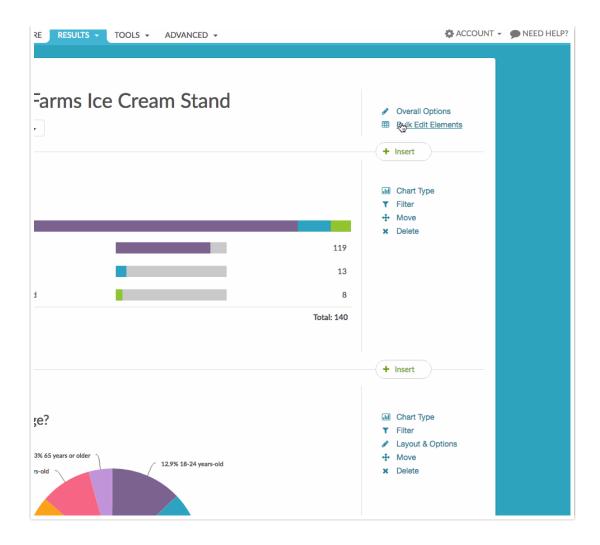

You can also add questions directly in the body of the report. Use the **Insert Tool** located between each report element to add a **Question Chart**.

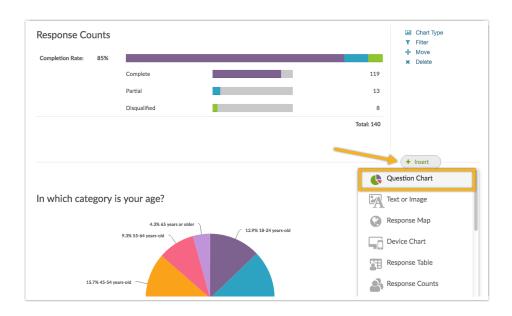

@licenses @everyone

## Related Articles